# **IMPLEMENTASI DASHBOARD UNTUK PEMBANGUNAN PROFIL PEMBELI DAN PRODUK BERDASARKAN PROMO REGULER**

 **Studi Kasus : blibli.com** 

**SKRIPSI** 

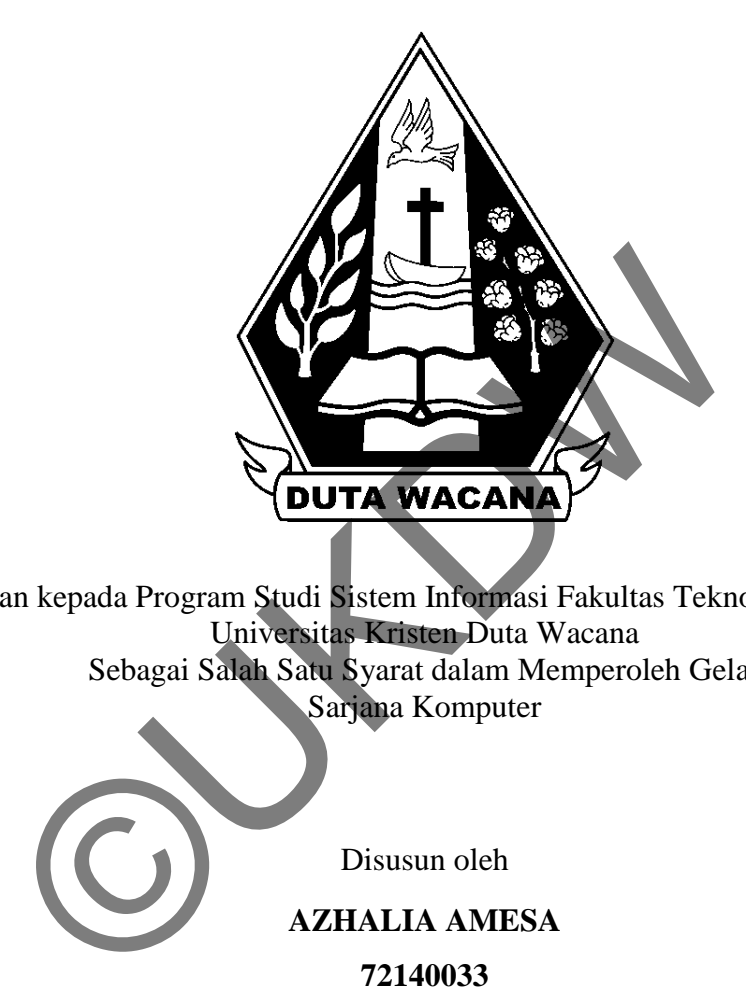

Diajukan kepada Program Studi Sistem Informasi Fakultas Teknologi Informasi Universitas Kristen Duta Wacana Sebagai Salah Satu Syarat dalam Memperoleh Gelar Sarjana Komputer

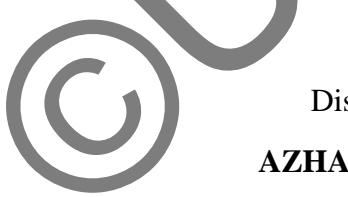

Disusun oleh

**AZHALIA AMESA** 

**72140033** 

**PROGRAM STUDI SISTEM INFORMASI FAKULTAS TEKNOLOGI INFORMASI UNIVERSITAS KRISTEN DUTA WACANA 2018**

## PERNYATAAN KEASLIAN SKRIPSI

Saya menyatakan dengan sesungguhnya bahwa skripsi dengan judul:

## Implementasi Dashboard untuk Pembangunan Profil Pembeli Berdasarkan **Promo Reguler** Studi Kasus: blibli.com

yang saya kerjakan untuk melengkapi sebagian persyaratan menjadi Sarjana Komputer pada pendidikan Sarjana Program Studi Sistem Informasi Fakultas Teknologi Informasi Universitas Kristen Duta Wacana, bukan merupakan tiruan atau duplikasi dari skripsi kesarjanaan di lingkungan Universitas Kristen Duta Wacana maupun di Perguruan Tinggi atau instansi manapun, kecuali bagian yang sumber informasinya dicantumkan sebagaimana mestinya.

Jika dikemudian hari didapati bahwa hasil skripsi ini adalah hasil plagiasi atau tiruan dari skripsi lain, saya bersedia dikenai sanksi yakni pencabutan gelar kesarjanaan saya.

Yogyakarta, 11 April 2018

**AZHALIA AMESA** 

72140033

## **HALAMAN PERSETUJUAN**

Judul Skripsi : Implementasi Dashboard untuk Pembangunan Profil Pembeli Berdasarkan Promo Reguler **Studi Kasus: blibli.com** 

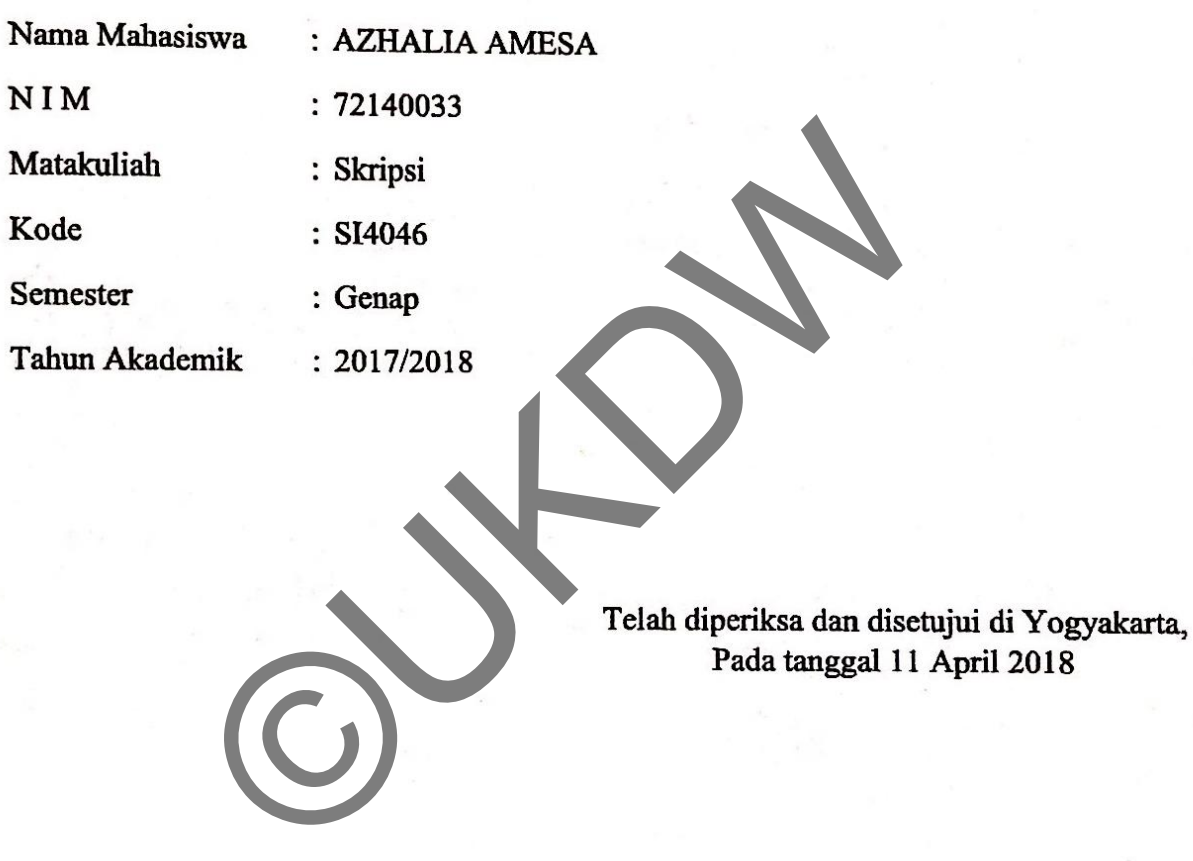

**Dosen Pembimbing I** 

YETLI OSLAN, S.Kom., M.T.

Dosen Pembimbing II Drs. WIMMIE HANDIY IDJOJO, MI

#### **HALAMAN PENGESAHAN**

#### IMPLEMENTASI DASHBOARD UNTUK PEMBANGUNAN PROFIL PEMBELI **BERDASARKAN PROMO REGULER** STUDI KASUS: BLIBLI.COM

Oleh: AZHALIA AMESA / 72140033

Dipertahankan di depan Dewan Penguji Skripsi Program Studi Sistem Informasi Fakultas Teknologi Informasi Universitas Kristen Duta Wacana - Yogyakarta Dan dinyatakan diterima untuk memenuhi salah satu syarat memperoleh gelar Sarjana Komputer pada tanggal 6 April 2018

> ogyakarta, 11 April 2018 Mengesahkan,

Dewan Penguji:

- 1. Drs. WIMMIE HANDIWIDJOJO, MIT.
- 2. YETLI OSLAN, S.Kom., M.T.
- 3. ARGO WIBOWO, ST. MT
- 4. HALIM BUDI SANTOSO, S.Kom., MBA., M.T

Dekan BUBI SUSANTO, S.Kom., M.T.)

Ketua Program Studi (Drs. JONG JE ANG, M.Sc.)

### **ABSTRAK**

Sebuah situs belanja *online* perlu mengadakan promo atau penawaran kepada pelanggan yang tepat agar promosi yang diperoleh sesuai. Salah satu cara agar pelanggan mendapat promo yang tepat adalah dengan mengolah data penjualan. Data penjualan yang terjadi dalam satu tahun dapat diolah menjadi informasi mengenai profil pembeli, sehingga promo nantinya dapat lebih tepat sasaran. Data profil pembeli disajikan secara visual dengan menggunakan *dashboard. Dashboard* merupakan salah satu cara penyajian data yang mampu mengkomunikasikan data secara cepat dan mudah.

Sebelum data divisualisasikan, data transaksi yang tersimpan pada OLTP perlu dipindah terlebih dahulu ke OLAP melalui proses ETL atau *Extract, Transform, Load.* Data transaksi yang tersimpan pada PostgreSQL akan dipindahkan ke BigQuery melalui proses ETL. Untuk membangun *dashboard* profil pembeli, sebelumnya ditentukan dimensi yang akan digunakan. Penentuan dimensi ini dibuat dengan model *dimensional modeling* berbentuk *star scheme. Dimensional modeling* ini selanjutnya diimplementasikan dalam bentuk *view* pada BigQuery dan dimanfaatkan untuk pembuatan visualisasi data yang disajikan dalam bentuk *dashboard* dengan memanfaatkan *tools Tableau.* 

Model yang digunakan dalam visualisasi data ini adalah *bar chart, pie chart,* dan *heat map.* Model ini dipilih berdasarkan kegunaaan dari masing masing *chart.* Model *bar chart* cocok digunakan untuk memvisualisasikan data jumlah pelanggan dan total pembelian berdasarkan *level* dan gender karena dapat membantu membandingkan kategori satu dengan yang lain. Model *pie chart* cocok digunakan untuk memvisualisasikan data jumlah pesanan berdasarkan *business channel* karena hasil yang didapat mampu membandingkan persentase satu kategori dengan kategori lainnya. Model *heat map* cocok digunakan untuk memvisualisasikan data jumlah pelanggan, jumlah penjualan dan total penjualan berdasarkan provinsi karena dapat memvisualisasikan data dengan menunjukkan letak geografis data tersebut. embeli, sebelumnya ditentukan dimensi yang akan digunakan.<br>
ini dibuat dengan model *dimensional modeling* berbentuk *sional modeling* ini selanjutnya diimplementasikan dalam bentul<br>
ya dan dimanfaatkan untuk pembuatan vis

Kata kunci : visualisasi, *dashboard*

## **KATA PENGANTAR**

Puji syukur kepada Tuhan Yesus Kristus atas segala berkat, kasih, kuasa dan penyertaan-Nya sehingga tugas akhir yang berjudul "Implementasi Dashboard Untuk Pembangunan Profil Pembeli Dan Produk Berdasarkan Promo Reguler studi kasus : blibli.com" dapat terselesaikan.

 Tugas akhir ini dibuat untuk memenuhi seabagi satu persyaratan untuk mendapatkan gelar sarjana pada program studi Sistem Informasi, Fakultas Teknologi Informasi, Universitas Kristen Duta Wacana Yogyakarta.

Dalam penyusunan penelitian ini, penulis menyadari bahwa penulis tidak dapat menyelesaikan tanpa dukungan dari keluarga, dosen dan berbagai pihak. Atas segala dukungan baik secara moral maupun materi, penulis mengucapkan terima kasih kepada : Dalam penyusunan penelitian ini, penulis menyadari bah<br>
ienyelesaikan tanpa dukungan dari keluarga, dosen dan<br>
gala dukungan baik secara moral manpun materi, penuli<br>
asih kepada :<br>
Tuhan Yesus Kristus, sekali lagi atas seg

- 1. Tuhan Yesus Kristus, sekali lagi atas segala rancangan-Nya dan pertolongan-Nya yang luar biasa ajaib.
- 2. Bapak Budi Susanto, S.Kom., M.T. selaku Dekan Fakultas Teknologi Informasi, Universitas Kristen Duta Wacana Yogyakarta.
- 3. Bapak Drs. Jong Jek Siang, M.Sc. selaku Ketua Program Studi Sistem Informasi Universitas Kristen Duta Wacana Yogyakarta.
- 4. Ibu Yetli Oslan S.Kom., M.T dan Bapak Drs Wimmie Handiwidjojo selaku dosen pembimbing skripsi. Terima kasih atas waktu, tenaga, bimbingan dan masukan yang telah diberikan sehingga skripsi ini dapat terselesaikan.
- 5. Ibu Sianny dan Bapak Andi selaku orang tua penulis. Terima kasih atas doa dan dukungan hingga saat ini.
- 6. *The only one-of-a-kind sister*, Elke Santa.
- 7. Tim HR dan mentor *blibli.com, ci* Nike, *mbak* Clare, Bu Sandra, *ko* Yogie yang telah memberikan ijin dan dukungan, mulai dari proses kerja praktik hingga pengerjaan skripsi.
- 8. Tim *Analytics, ko* Fritz*, ci* Geb*, ko* Ivan*, ko* Welly*,* Pak Gie, *mas* Imam, *mbak* April, *mas* Ulil yang telah mengajari, berbagi cerita, pengalaman, meja, hingga makanan selama proses magang.
- 9. Teman-teman yang berjuang bersama dalam perkuliahan serta penyusunan skripsi, Charoline Septa, Evelina Putri, Josea Valentino, Antoni, Lorensia Mawar, Ernanda Rully, Kurniawan Edwin, Johannes Vincent, Rizky Anindita, Nanda Kamilla.
- 10. Nina Astari dan Thea Pradita yang telah menampung dan memberi dukungan selama pengerjaan skripsi di Yogyakarta.
- 11. Gerai *starbucks* dan *McD* yang telah menyediakan tempat yang nyaman, *wifi* dengan kualitas yang baik, sehingga memperlancar dalam pembuatan skripsi ini.
- 12. Semua pihak yang tidak dapat disebutkan satu persatu yang telah membantu secara langsung maupun tidak langsung.

Penulis menyadari bahwa penelitian ini tidaklah sempurna, masih banyak kekurangan yang terjadi akibat keterbatasan penulis. Oleh karena itu, penulis terbuka terhadap saran dan kritik yang dapat membangun mengenai laporan penelitian ini. Dengan demikian, penulis dapat memberikan karya yang lebih baik dan berguna bagi pembaca di masa datang. dera *starbucks* dan *McD* yang telah menyedukan tempa<br> *wifi* dengan kualitas yang baik, sehingga memperlancar da<br>
kkripsi ini.<br>
Semua pihak yang tidak dapat disebutkan satu pers<br>
membantu secara langsung maupun tidak lan

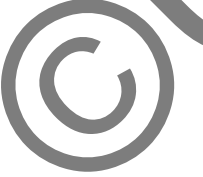

Yogyakarta, April 2018 Penulis

Azhalia Amesa

*" For I know the plans I have for you," declares the Lord, " plans to prosper you and not to harm you, plans to give you hope and a future. "* know the plans I have for you," declares the Lord, " plans<br>and not to harm you, plans to give you hope and a future of the state of the state of the state of the state of the state of the state of the state of the state of

*- Jeremiah 29:11* -

## Daftar Isi

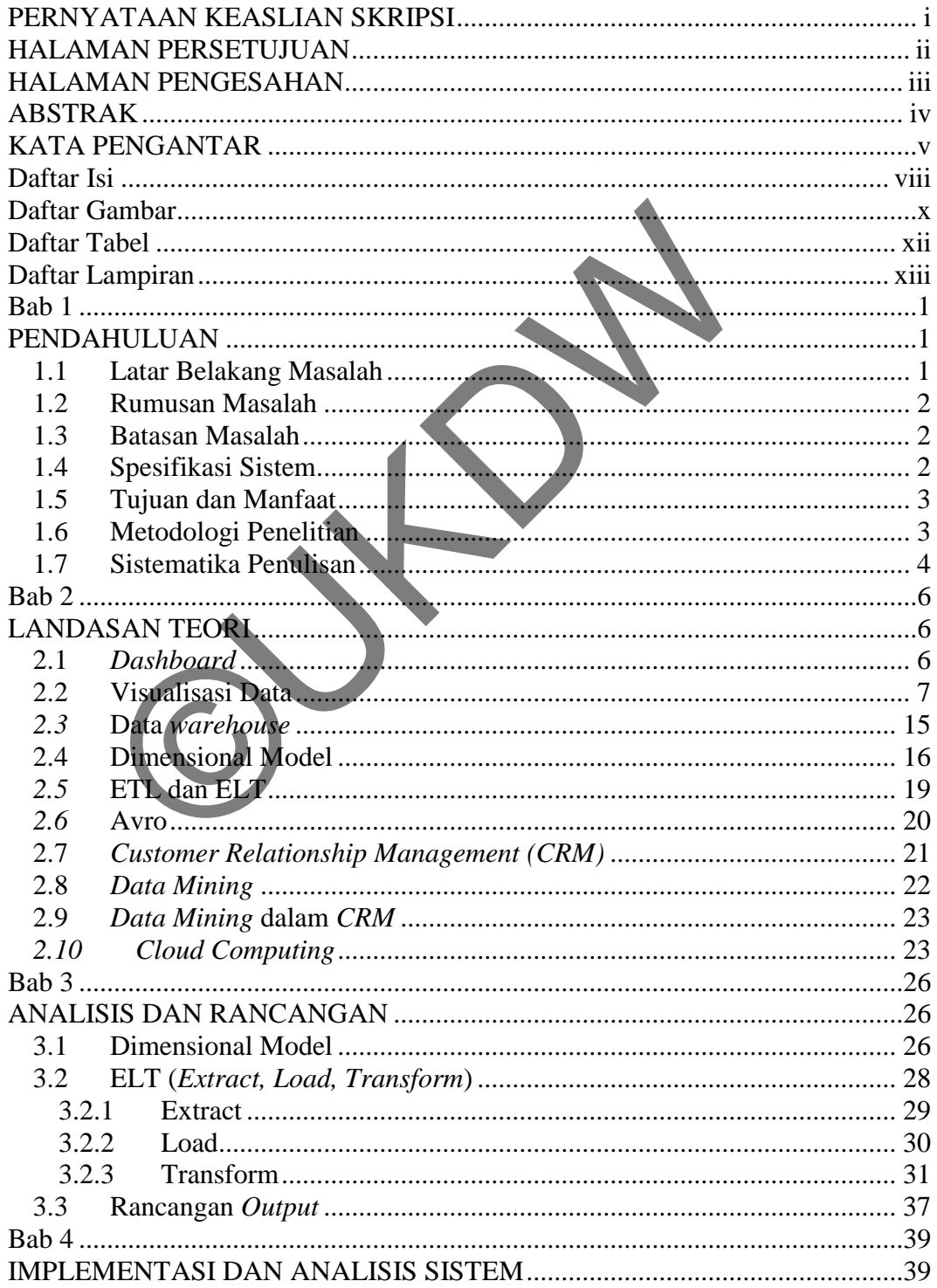

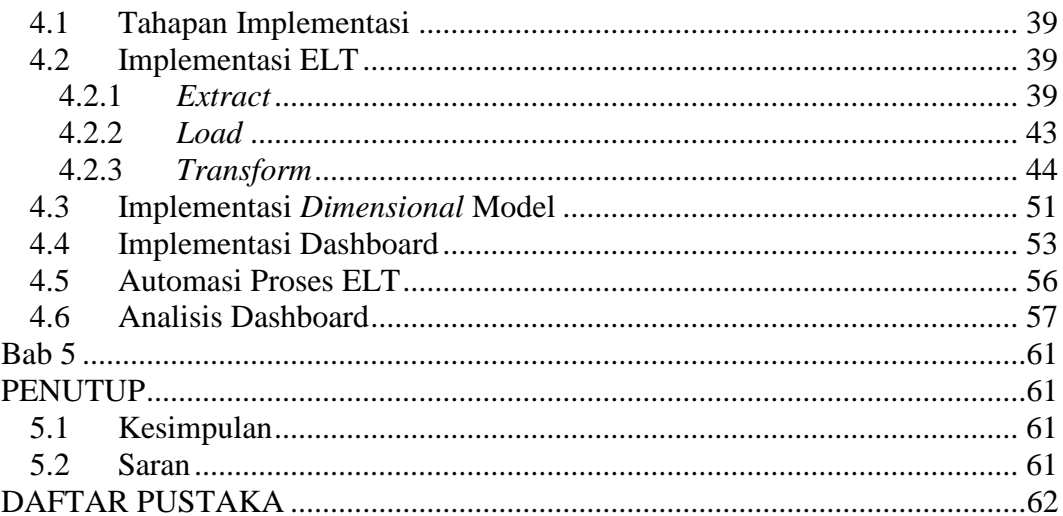

# **Daftar Gambar**

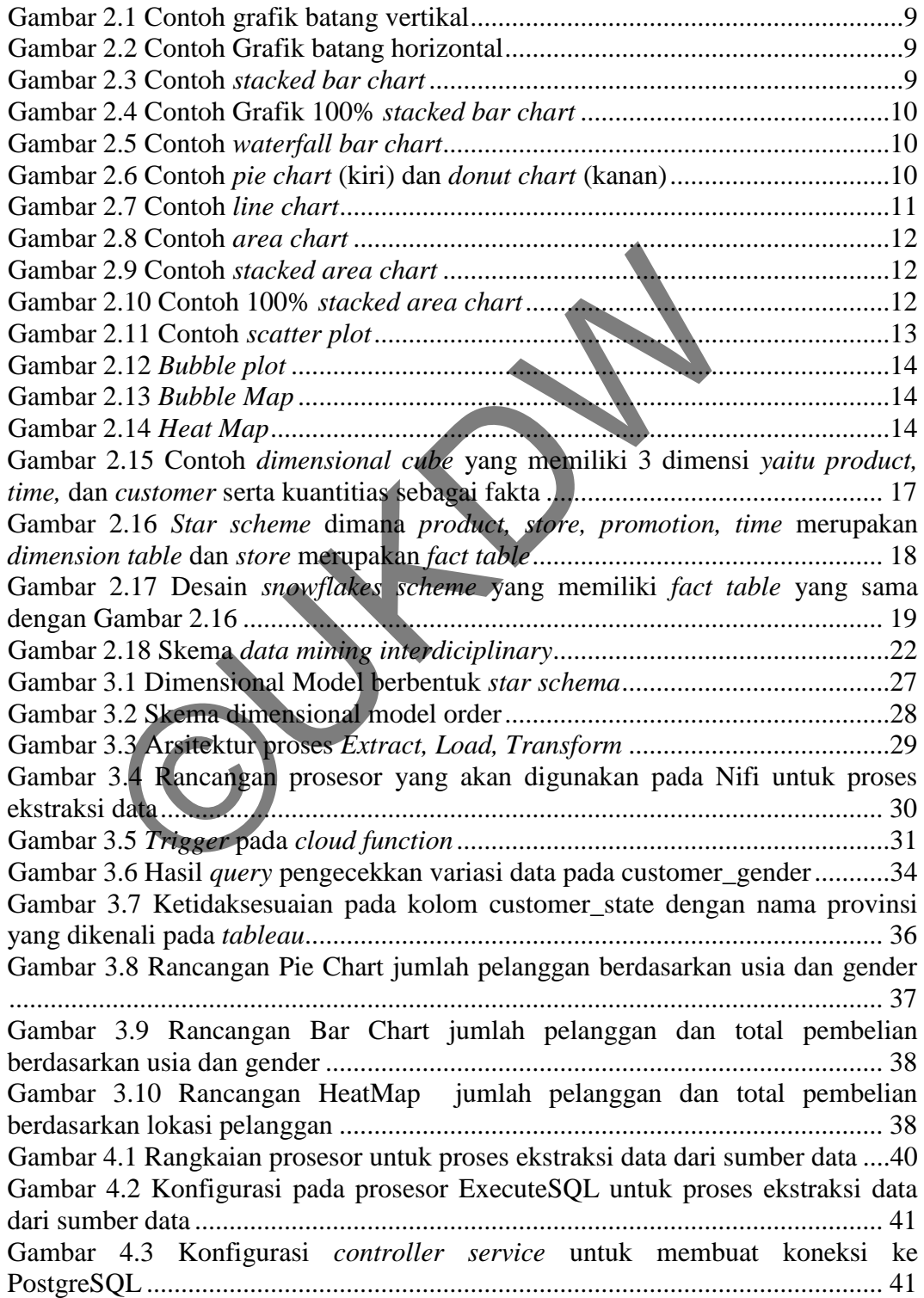

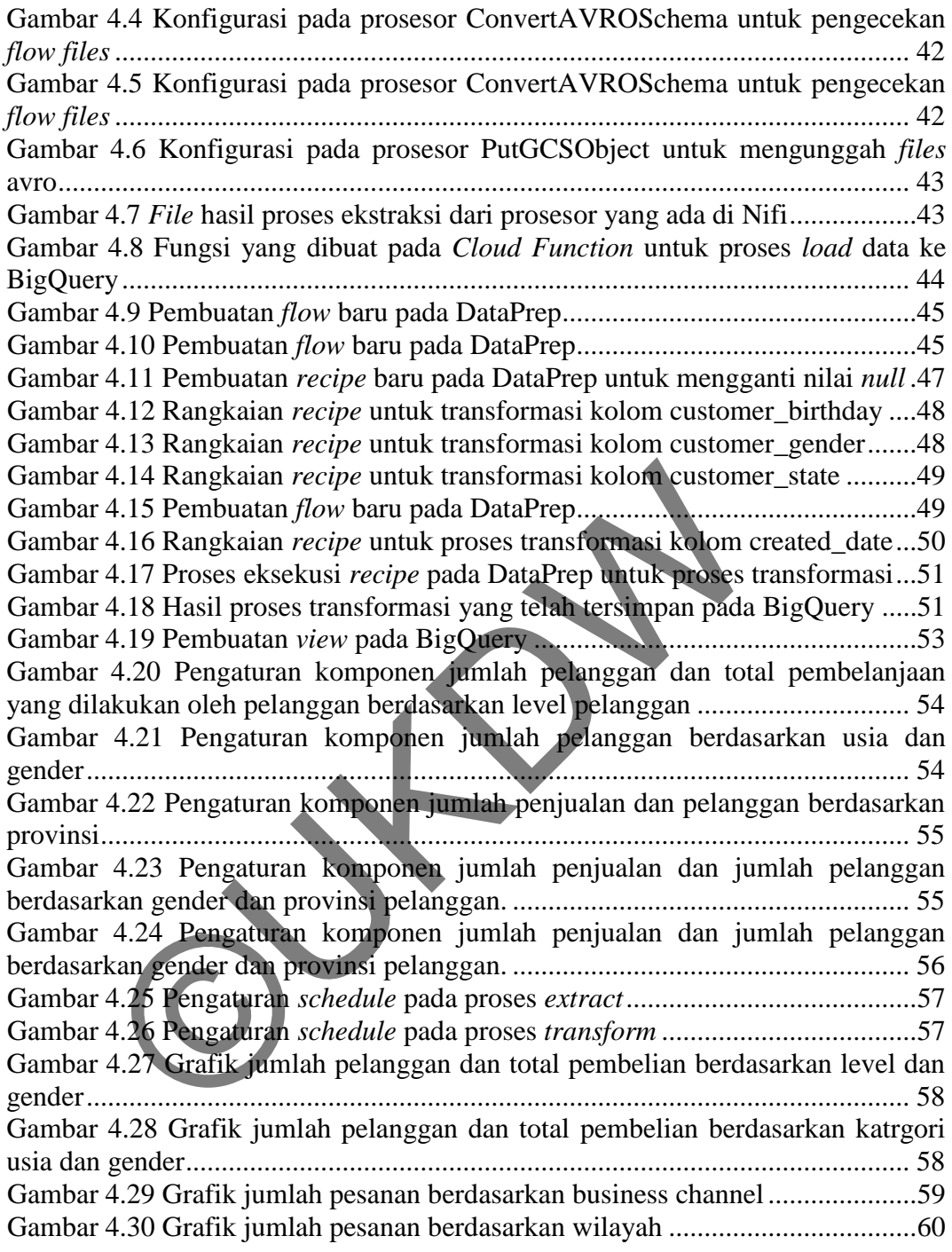

# **Daftar Tabel**

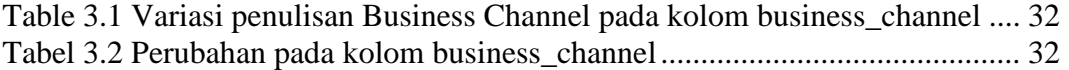

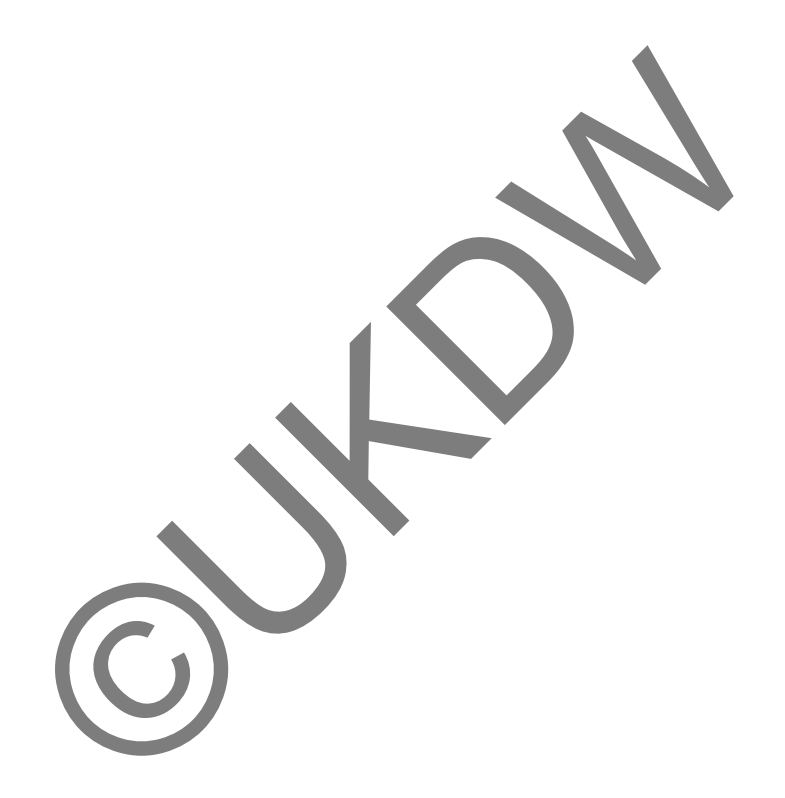

# Daftar Lampiran

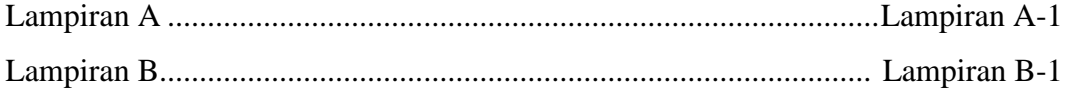

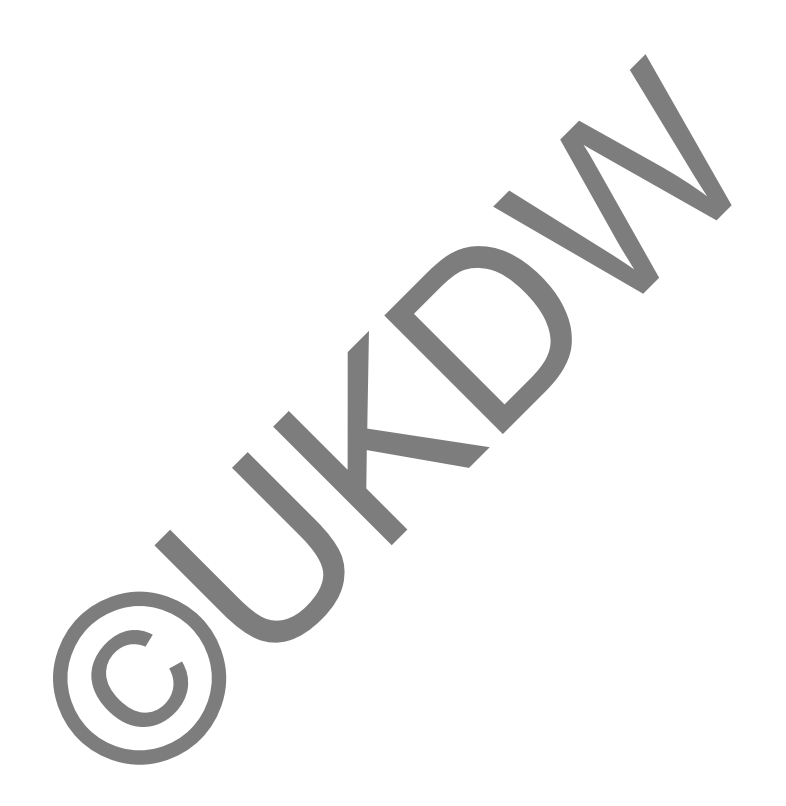

# **Bab 1 PENDAHULUAN**

#### **1.1 Latar Belakang Masalah**

Sebuah situs belanja *online* perlu memperkenalkan produk yang dijual kepada pembeli. Salah satu caranya adalah dengan mengadakan promo atau penawaran. Biaya yang digunakan untuk melakukan promo atau penawaran terkadang tidaklah sedikit. perusahaan harus membuat promo yang tepat agar promo dapat berhasil. Untuk melakukan promo, perusahaan perlu menentukan dua hal, yaitu jenis barang yang di promosikan dan target pasar. Kedua hal ini haruslah sinkron satu dengan yang lainnya agar promosi dapat tepat sasaran.

blibli.com merupakan salah satu situs *e-commerce* yang ada di Indonesia. Salah satu *core values* yang ada di blibli.com adalah *customer focus*. Kepuasan pelanggan menjadi fokus blibi.com karena pelanggan dapat saja beralih ke kompetitor apabila memiliki penawaran yang lebih menarik. Oleh sebab itu, untuk memenuhi kepuasan pelanggan, pelanggan perlu diberi penawaran yang tepat, untuk orang yang tepat, pada waktu yang tepat, dan melalui media yang tepat. dapat berhasil. Untuk melakukan promo, perusahaan pe<br>
yaitu jenis barang yang di promosikan dan target pasar<br>
sinkron satu dengan yang lainnya agar promosi dapat tepa<br>
silibili.com merupakan salah satu situs *e-comme ce* y

Salah satu alat yang digunakan agar pelanggan mendapatkan penawaran yang tepat adalah dengan data penjualan. Data penjualan yang terjadi dalam satu tahun dapat diolah menjadi informasi mengenai profil pembeli berdasarkan promo sehingga penawaran promo nantinya dapat lebih tepat sasaran.

Agar data hasil pengolahan dapat mudah dimengerti, data dapat disajikan secara visual dengan menggunakan *dashboard. Dashboard* merupakan salah satu cara penyajian data yang mampu mengkomunikasikan data secara cepat dan mudah. Desain *dashboard* yang tepat dapat membantu bagian manajerial atau eksekutif perusahaan untuk membuat keputusan.

### **1.2 Rumusan Masalah**

- a. Apakah visualisasi dengan *dashboard* dapat digunakan untuk menyajikan profil pelanggan blibli.com?
- b. Model apa saja yang cocok digunakan dalam visualisasi data untuk menyajikan profil pelanggan di blibli.com? 1.2 Rumusan

Masalah

#### **1.3 Batasan Masalah**

a. Data diambil dari data orders *ent* UAT blibli.com pada periode Januari 2017 – Des

### **1.4 Spesifikasi Sistem**

- a. Spesifikasi Program
	- 1) Aplikasi mampu mengelola data transaksi penjualan dalam periode satu bulan, tiga bulan, atau satu tahun
- 2) Aplikasi mampu memberikan visualisasi mengenai profil pembeli berdasarkan promo reguler yang ada di blibli.com dalam bentuk *dashboard* Januari 2017 – Des<br>
Spesifikasi Sistem<br>
Spesifikasi Program<br>
1) Aplikasi mampu mengelola data transaksi penjualan dal<br>
satu bulan, tiga bulan, atau satu tahun<br>
2) Aplikasi mampu memberikan visualisasi mengenai pro<br>
berdasa
- b. Spesifikasi perangkat Lunak
	- 1) Sistem Operasi macOS Sierra *version* 10.12.4
	- 2) Sistem Operasi Windows 7 Professional
	- 3) Apache nifi
	- 4) DataGrip
	- 5) PostgreSQL
	- 6) Google Cloud Plaform
- c. Spesifikasi perangkat keras
	- 1) RAM 8 GB 2133 MHz LPDDR3
	- 2) SSD *Flash Storage* 256GB
	- 3) Intel Iris Graphics 550 1536 MB
	- 4) 2.9 GHz Intel Core i5
- d. Spesifikasi kecerdasan pembangun
	- 1) Menguasai konsep *business inteligence,* perancangan aplikasi *dashboard* dan mampu mengaplikasikan menjadi sebuah aplikasi
	- 2) Memahami konsep *data warehouse* dan *multidimensional table*
	- 3) Memahami proses *extract, transform* dan *loading* serta proses *cleaning* dalam membangun *data warehouse*
	- 4) Memahami proses pembuatan *dashboard* dengan dari *Google Big Query*
- e. Spesifikasi kecerdasan pengguna.
	- 1) Memiliki kemampuan untuk membaca grafik / visualisasi data
	- 2) Mampu menggunakan browser
	- 3) *Stakeholder* dari *dashboard* ini adalah manajer promosi dan manajer pemasaran blibli.com

#### **1.5 Tujuan dan Manfaat**

- a. Membuat *datawarehouse* berbasis *cloud service* entingan *business intelligence* lainnya
- b. Membuat *dashboard* profil pelanggan sebagai bahan pertimbangan target pemasaran di bulan selanjutnya Theminki kemampuan untuk membaca grapha visual 2) Mampu menggunakan browser<br>
3) *Stakeholder* dari *dashboard* ini adalah manajer prom<br>
pemasaran blibli.com<br>
ujuan dan Manfaat<br>
Membuat *datawarehouse* berbasis cloud servic

## **1.6 Metodologi Penelitian**

Dalam melakukan penelitian ini, berikut adalah langkah-langkah yang dilakukan :

a. Studi Pustaka

Untuk menggali informasi serta mendukung penelitian, diperlukan suatu studi pustaka. Studi pustaka dilakukan dengan membaca, mempelajari sumber-sumber informasi yang digunakan yaitu, buku, jurnal, artikel dari *website* yang valid. Informasi yang digali adalah mengenai contohcontoh *dashboard business intelligence.* 

b. Konsultasi

Konsultasi atau bertukar pikiran yang dilakukan dengan dosen pembimbing diperlukan untuk mendapatkan suatu petunjuk dan pertimbangan dalam menerapkan serta menggunakan metode yang digunakan. Konsultasi juga diperlukan untuk membantu dalam menghadapi masalah dalam penelitian.

c. Pengumpulan Data

Data didapat dari data UAT yang ada di blibli.com selama bulan Januari 2017 hingga bulan Desember 2017.

d. Pembangunan *Dimensional Model*

Dalam pembangunan *dimensional model* langkah-langkah yang dilakukan adalah:

- 1) Menentukan data yang akan dianalisis
- 2) Melakukan proses *Extract, Loading*, *Transform*
- 3) Menentukan tabel yang akan dijadikan sebagai tabel fakta dan tabel dimensi
- 4) Melakukan proses pembuatan *cubes*
- e. Evaluasi dan Pengujian

Evaluasi dan pengujian dilakukan untuk mengetahui apakah *dashboard* sudah dapat memvisualisasikan profil pelanggan sesuai dengan kriteria yang dipilih. Pembangunan *Dimensional model*<br>
Dalam pembangunan *dimensional model*<br>
dilakukan adalah:<br>
1) Menentukan data yang akan dianahisis<br>
2) Melakukan proses Extract, Loading, Transform<br>
3) Menentukan tabel yang akan dijadikan s

f.Pelaporan

Untuk mendokumentasikan penelitian yang dilakukan, perlu dibuat suatu laporan. Penulisan laporan atau pelaporan juga digunakan sebagai bukti bahwa penelitian sudah dilakukan.

### **1.7 Sistematika Penulisan**

Penulisan laporan skripsi ini dibagi dalam lima bab yang masingmasing babnya memiliki sub bab untuk penjelasan lebih lanjut. Adapun sistematika penulisan laporan skripsi adalah sebagai berikut:

Bab 1 atau pendahuluan. Pada bab ini, terdapat sub bab latar belakang penelitian yang dibuat, rumusan masalah, batasan masalah, tujuan dan manfaat dari penelitian yang dilakukan, spesifikasi sistem, metode penelitian, serta sistematika penulisan.

 Dalam melakukan sebuah penelitian, diperlukan teori yang mendasari dilakukannya penelitian tersebut. Teori yang melandasi penelitian ini ditulis dalam bab 2 yang diberi nama Landasan Teori. Bab ini berisi konsep, teori dan metode yang mendasari, mendukung, serta menjadi referensi dalam pembuatan penelitian ini.

 Dari teori yang ditulis pada bab 2, dibuatlah suatu rancangan sistem. Rancangan sistem ini dituliskan pada bab selanjutnya, yaitu bab 3. Pada bab ini akan dibahas mengenai analisis data yang digunakan dalam penelitian, seperti format, jenis data, cara pengambilan data yang digunakan. Terdapat pula rancangan aplikasi yang akan dibuat serta rancangan antar muka aplikasi.

 Setelah rancangan sistem dibuat, perlu dilakukan pengimplementasian atau penerapan serta analisis terhadap sistem. Penerapan dan analisis sistem ditulis pada bab 4. Hasil pembangunan aplikasi berdasarkan perancangan yang telah dibuat di bab sebelumnya akan dijabarkan lebih lanjut pada bab ini. da bab ini akan dibahas mengenai analisis dah yang denelitian, seperti format, jenis data, cara pengamb<br>gunakan. Terdapat pula rancangan aplikasi yang akancangan antar muka aplikasi.<br>necangan antar muka aplikasi.<br>setelah r

 Bab 5 atau penutup. Bab ini berisi kesimpulan dari penelitian yang telah dilakukan. Selain itu, pada bab ini terdapat saran yang dapat digunakan sebagai acuan untuk penelitian selanjutnya.

# **Bab 1 PENDAHULUAN**

#### **1.1 Latar Belakang Masalah**

Sebuah situs belanja *online* perlu memperkenalkan produk yang dijual kepada pembeli. Salah satu caranya adalah dengan mengadakan promo atau penawaran. Biaya yang digunakan untuk melakukan promo atau penawaran terkadang tidaklah sedikit. perusahaan harus membuat promo yang tepat agar promo dapat berhasil. Untuk melakukan promo, perusahaan perlu menentukan dua hal, yaitu jenis barang yang di promosikan dan target pasar. Kedua hal ini haruslah sinkron satu dengan yang lainnya agar promosi dapat tepat sasaran.

blibli.com merupakan salah satu situs *e-commerce* yang ada di Indonesia. Salah satu *core values* yang ada di blibli.com adalah *customer focus*. Kepuasan pelanggan menjadi fokus blibi.com karena pelanggan dapat saja beralih ke kompetitor apabila memiliki penawaran yang lebih menarik. Oleh sebab itu, untuk memenuhi kepuasan pelanggan, pelanggan perlu diberi penawaran yang tepat, untuk orang yang tepat, pada waktu yang tepat, dan melalui media yang tepat. dapat berhasil. Untuk melakukan promo, perusahaan pe<br>
yaitu jenis barang yang di promosikan dan target pasar<br>
sinkron satu dengan yang lainnya agar promosi dapat tepa<br>
silibili.com merupakan salah satu situs *e-comme ce* y

Salah satu alat yang digunakan agar pelanggan mendapatkan penawaran yang tepat adalah dengan data penjualan. Data penjualan yang terjadi dalam satu tahun dapat diolah menjadi informasi mengenai profil pembeli berdasarkan promo sehingga penawaran promo nantinya dapat lebih tepat sasaran.

Agar data hasil pengolahan dapat mudah dimengerti, data dapat disajikan secara visual dengan menggunakan *dashboard. Dashboard* merupakan salah satu cara penyajian data yang mampu mengkomunikasikan data secara cepat dan mudah. Desain *dashboard* yang tepat dapat membantu bagian manajerial atau eksekutif perusahaan untuk membuat keputusan.

### **1.2 Rumusan Masalah**

- a. Apakah visualisasi dengan *dashboard* dapat digunakan untuk menyajikan profil pelanggan blibli.com?
- b. Model apa saja yang cocok digunakan dalam visualisasi data untuk menyajikan profil pelanggan di blibli.com? 1.2 Rumusan

Masalah

#### **1.3 Batasan Masalah**

a. Data diambil dari data orders *ent* UAT blibli.com pada periode Januari 2017 – Des

### **1.4 Spesifikasi Sistem**

- a. Spesifikasi Program
	- 1) Aplikasi mampu mengelola data transaksi penjualan dalam periode satu bulan, tiga bulan, atau satu tahun
- 2) Aplikasi mampu memberikan visualisasi mengenai profil pembeli berdasarkan promo reguler yang ada di blibli.com dalam bentuk *dashboard* Januari 2017 – Des<br>
Spesifikasi Sistem<br>
Spesifikasi Program<br>
1) Aplikasi mampu mengelola data transaksi penjualan dal<br>
satu bulan, tiga bulan, atau satu tahun<br>
2) Aplikasi mampu memberikan visualisasi mengenai pro<br>
berdasa
- b. Spesifikasi perangkat Lunak
	- 1) Sistem Operasi macOS Sierra *version* 10.12.4
	- 2) Sistem Operasi Windows 7 Professional
	- 3) Apache nifi
	- 4) DataGrip
	- 5) PostgreSQL
	- 6) Google Cloud Plaform
- c. Spesifikasi perangkat keras
	- 1) RAM 8 GB 2133 MHz LPDDR3
	- 2) SSD *Flash Storage* 256GB
	- 3) Intel Iris Graphics 550 1536 MB
	- 4) 2.9 GHz Intel Core i5
- d. Spesifikasi kecerdasan pembangun
	- 1) Menguasai konsep *business inteligence,* perancangan aplikasi *dashboard* dan mampu mengaplikasikan menjadi sebuah aplikasi
	- 2) Memahami konsep *data warehouse* dan *multidimensional table*
	- 3) Memahami proses *extract, transform* dan *loading* serta proses *cleaning* dalam membangun *data warehouse*
	- 4) Memahami proses pembuatan *dashboard* dengan dari *Google Big Query*
- e. Spesifikasi kecerdasan pengguna.
	- 1) Memiliki kemampuan untuk membaca grafik / visualisasi data
	- 2) Mampu menggunakan browser
	- 3) *Stakeholder* dari *dashboard* ini adalah manajer promosi dan manajer pemasaran blibli.com

#### **1.5 Tujuan dan Manfaat**

- a. Membuat *datawarehouse* berbasis *cloud service* entingan *business intelligence* lainnya
- b. Membuat *dashboard* profil pelanggan sebagai bahan pertimbangan target pemasaran di bulan selanjutnya Theminki kemampuan untuk membaca grapha visual 2) Mampu menggunakan browser<br>
3) *Stakeholder* dari *dashboard* ini adalah manajer prom<br>
pemasaran blibli.com<br>
ujuan dan Manfaat<br>
Membuat *datawarehouse* berbasis cloud servic

## **1.6 Metodologi Penelitian**

Dalam melakukan penelitian ini, berikut adalah langkah-langkah yang dilakukan :

a. Studi Pustaka

Untuk menggali informasi serta mendukung penelitian, diperlukan suatu studi pustaka. Studi pustaka dilakukan dengan membaca, mempelajari sumber-sumber informasi yang digunakan yaitu, buku, jurnal, artikel dari *website* yang valid. Informasi yang digali adalah mengenai contohcontoh *dashboard business intelligence.* 

b. Konsultasi

Konsultasi atau bertukar pikiran yang dilakukan dengan dosen pembimbing diperlukan untuk mendapatkan suatu petunjuk dan pertimbangan dalam menerapkan serta menggunakan metode yang digunakan. Konsultasi juga diperlukan untuk membantu dalam menghadapi masalah dalam penelitian.

c. Pengumpulan Data

Data didapat dari data UAT yang ada di blibli.com selama bulan Januari 2017 hingga bulan Desember 2017.

d. Pembangunan *Dimensional Model*

Dalam pembangunan *dimensional model* langkah-langkah yang dilakukan adalah:

- 1) Menentukan data yang akan dianalisis
- 2) Melakukan proses *Extract, Loading*, *Transform*
- 3) Menentukan tabel yang akan dijadikan sebagai tabel fakta dan tabel dimensi
- 4) Melakukan proses pembuatan *cubes*
- e. Evaluasi dan Pengujian

Evaluasi dan pengujian dilakukan untuk mengetahui apakah *dashboard* sudah dapat memvisualisasikan profil pelanggan sesuai dengan kriteria yang dipilih. Pembangunan *Dimensional model*<br>
Dalam pembangunan *dimensional model*<br>
dilakukan adalah:<br>
1) Menentukan data yang akan dianahisis<br>
2) Melakukan proses Extract, Loading, Transform<br>
3) Menentukan tabel yang akan dijadikan s

f.Pelaporan

Untuk mendokumentasikan penelitian yang dilakukan, perlu dibuat suatu laporan. Penulisan laporan atau pelaporan juga digunakan sebagai bukti bahwa penelitian sudah dilakukan.

### **1.7 Sistematika Penulisan**

Penulisan laporan skripsi ini dibagi dalam lima bab yang masingmasing babnya memiliki sub bab untuk penjelasan lebih lanjut. Adapun sistematika penulisan laporan skripsi adalah sebagai berikut:

Bab 1 atau pendahuluan. Pada bab ini, terdapat sub bab latar belakang penelitian yang dibuat, rumusan masalah, batasan masalah, tujuan dan manfaat dari penelitian yang dilakukan, spesifikasi sistem, metode penelitian, serta sistematika penulisan.

 Dalam melakukan sebuah penelitian, diperlukan teori yang mendasari dilakukannya penelitian tersebut. Teori yang melandasi penelitian ini ditulis dalam bab 2 yang diberi nama Landasan Teori. Bab ini berisi konsep, teori dan metode yang mendasari, mendukung, serta menjadi referensi dalam pembuatan penelitian ini.

 Dari teori yang ditulis pada bab 2, dibuatlah suatu rancangan sistem. Rancangan sistem ini dituliskan pada bab selanjutnya, yaitu bab 3. Pada bab ini akan dibahas mengenai analisis data yang digunakan dalam penelitian, seperti format, jenis data, cara pengambilan data yang digunakan. Terdapat pula rancangan aplikasi yang akan dibuat serta rancangan antar muka aplikasi.

 Setelah rancangan sistem dibuat, perlu dilakukan pengimplementasian atau penerapan serta analisis terhadap sistem. Penerapan dan analisis sistem ditulis pada bab 4. Hasil pembangunan aplikasi berdasarkan perancangan yang telah dibuat di bab sebelumnya akan dijabarkan lebih lanjut pada bab ini. da bab ini akan dibahas mengenai analisis dah yang denelitian, seperti format, jenis data, cara pengamb<br>gunakan. Terdapat pula rancangan aplikasi yang akancangan antar muka aplikasi.<br>necangan antar muka aplikasi.<br>setelah r

 Bab 5 atau penutup. Bab ini berisi kesimpulan dari penelitian yang telah dilakukan. Selain itu, pada bab ini terdapat saran yang dapat digunakan sebagai acuan untuk penelitian selanjutnya.

# **Bab 5 PENUTUP**

#### **5.1 Kesimpulan**

 Dengan model visualisasi yang disajikan dalam bentuk *dashboard* ini, maka dapat disimpulkan :

- 1. Profil pelanggan dapat divisualisasikan dalam bentuk *dashboard* atau satu layar tampilan dengan memanfaatkan model visual *bar chart, pie chart*  dan *heat map.*
- 2. Model *bar chart* cocok digunakan untuk memvisualisasikan data jumlah pelanggan dan total pembelian berdasarkan *level* dan gender karena dapat membantu membandingkan kategori satu dengan yang lain.
- 3. Model *pie chart* cocok digunakan untuk memvisualisasikan data jumlah pesanan berdasarkan *business channel* karena hasil yang didapat mampu membandingkan persentase satu kategori dengan kategori lainnya.
- 4. Model *heat map* cocok digunakan untuk memvisualisasikan data jumlah pelanggan, jumlah penjualan dan total penjualan berdasarkan provinsi karena dapat memvisualisasikan data dengan menunjukkan letak geografis data tersebut dan *heat map.*<br>Model *bar chart* cocok digunakan untuk memvisualisasi<br>pelanggan dan total pembelian berdasarkan *level* dan gene<br>membantu membandingkan kategori satu dengah yang lain<br>Model *pie chart* cocok digunakan untu

## **5.2 Saran**

Saran yang diberikan untuk pengembangan dikemudian hari antara lain :

- 1. Data penjualan hasil proses ELT dapat dimanfaatkan untuk pembuatan *dashboard business intellgence* untuk tujuan lain.
- 2. Data penjualan dapat digabungkan dengan data produk dan dibuat profil produk, sehingga dapat lebih membatu dalam menentukan target promosi.
- 3. Memanfaatkan *cloud computing* dalam proses *extract.*
- 4. Perlu perbaikan terhadap proses penyimpanan data business\_channel pada *database* transaksional agar data business\_channel tidak kosong
- 5. Sistem registrasi pelanggan perlu mengharuskan pelanggan melengkapi data gender

## **6 DAFTAR PUSTAKA**

- Apache. (2017, August 2). *Apache Avro™ 1.8.2 Documentation*. Dipetik 11 2017, dari Apache: https://avro.apache.org/docs/current/
- Dmitriyev, V., Abilov, M., Gómez, J., & Marín-Ortega, P. (2014). ELTA: New Approach in Designing Business Intelligence Solutions. *Procedia Technology 16*, (hal. 667-674).
- Facebook. (2017, January). *Distribution of Facebook users in the United States as of January 2017, by age group and gender*. Diambil kembali dari Facebook:

https://analytics.facebook.com/?utm\_source=google&utm\_medium=cpc& utm\_campaign=992147168&utm\_term=customer%20demographics&gcli d=CjwKCAiA4vbSBRBNEiwAMorERzuWaZxwJfi6txaN9tfCr\_U0cKU3 ZAgOMQebOqPBml\_Ys\_xltwqfbBoCUoYQAvD\_BwE of January 2017, by age group and gender Diamb<br>
Facebook:<br>
Ittps://analytics.facebook.com/?utm\_source-google&htm\_<br>
Ittm\_campaign=992147168&utm\_term=customer%20dem<br>
I=CjwKCAiA4vbSBRBNEiwAMorERzuWaZxwJfi6txaN<br>
ZAgOMQebOqPBml

- Few, S. (2006). *Information Dashboard Design.* Sebastopol, California: O'Reilly Media.
- Keihani, K. (2015, Januari 9). *3 Practical Tips for Effective BI Dashboard Design and Implementation*. Dipetik Oktober 11, 2017, dari SmartDataCollective: https://www.smartdatacollective.com/3-practical-tips-effective-bidashboard-design-and-implementation/
- Khan, M., & Khan, S. (2011, November). Data and Information Visualization Methods, and Interactive Mechanisms: A Survey. *International Journal of Computer Applications (0975 – 8887)*.
- Kimball, R., & Caserta, J. (2013). *The Datawarehouse ETL Toolkit* (Vol. III). Indianapolis: Willey.
- Kimball, R., & Ross, M. (2013). *The Data Warehouse Toolkit : The Definitive Guide to Dimensional Modelling* (3rd ed.). Indianapolis: Wiley.
- Kitayama, M., Matsubara, R., & Izui, Y. (2002). Application of Data Mining to Customer Profile Analysis in Power Electric Industry. *Power Engineering Society Winter Meeting, 1*, 632-634.
- Linoff, G., & Berry, M. (2011). *Data Mining Techniques For Marketing , Sales andf Customer Relationship Management* (third edition ed.). Indianapolis: Wiley Publishing, Inc.
- Maldonado, S. (2015, Maret 20). *Digital Performance Dashboards vs. Data Visualization*. Dipetik Oktober 11, 2017, dari LinkedIn: https://www.linkedin.com/pulse/digital-performance-dashboards-vs-datavisualization-sergio-maldonado
- Marín-Ortega, P. M., Dmitriyev, V., Abilov, M., & Gómez, J. M. (2014). ELTA: New approach in designing business intelligence solutions in era of big data. *Procedia technology, 16*, hal. 667-674.
- Mell, P., & Grance, T. (2011). The NIST definition of cloud computing. Diambil kembali dari https://azure.microsoft.com/en-in/overview/what-is-cloudcomputing/
- Natchiar, S., & Baulkani, S. (2014, November). Customer Relationship Management Classification Using Data Mining Techniques. *International Conference on Science, Engineering and Management Research (ICESMR)*, 1-5. data. Procedia technology, 16, hal. 667-674.<br>
, & Grance, T. (2011). The NIST definition of cloud com<br>
sembali dari https://azure.microsoft.com/en-in/overview<br>
computing/<br>
r, S., & Baulkani, S. (2014, November). Custome<br>
M
- Ralph Kimball, J. C. (t.thn.). *The Data Warehouse ETL Toolkit.* INDIANAPOLIS.
- Rasmussen, N., Chen, C., & Bansal, M. (2009). *Business Dashboards.* New Jersey: John Wiley & Sons, Inc.
- Rubio, H. (2015, Februari). *Data Visualization 101.* Dipetik 10 09, 2017, dari Augusta university: http://www.augusta.edu/ie/ir/documents/data-viz-101.pdf
- SAS. (t.thn.). *Data Visualization Techniques.* Dipetik Oktober 11, 2017, dari SAS Analytics, Business Intelligence and Data Management: https://www.sas.com/content/dam/SAS/en\_us/doc/whitepaper1/datavisualization-techniques-106006.pdf
- Tsiptis, K., & Chorianopoulus, A. (2009). *Data Mining Technique in CRM.* West Sussex: Wiley.

Vaisman, A., & Esteban, Z. (2014). *Data Warehouse Systems: Design and Implementation.* Springer.

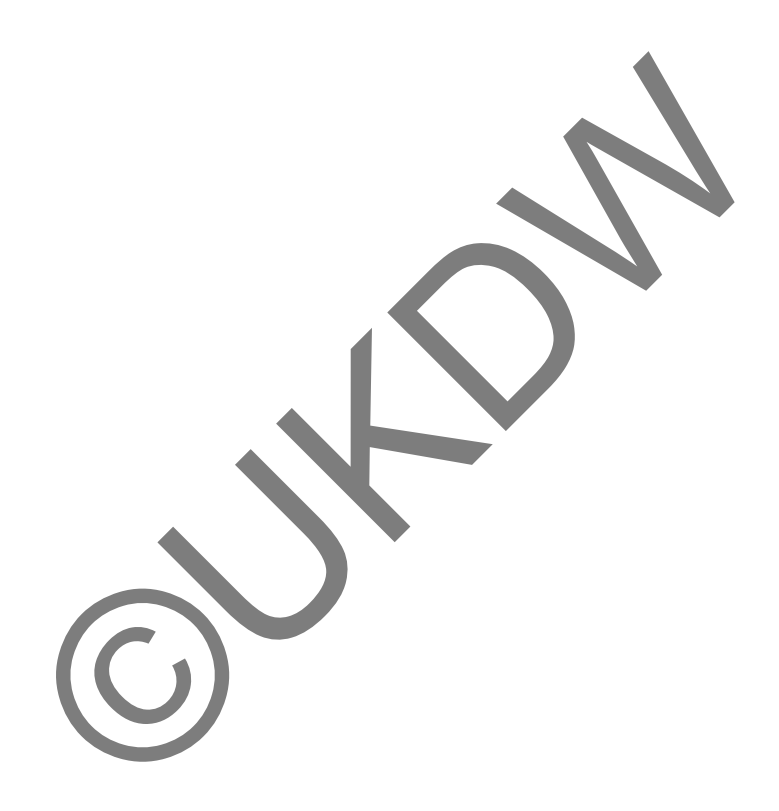